УДК 004

ż

### **Настольное приложение-уведомитель с использованием Python**

*Вавилов Егор Дмитриевич*

*Приамурский государственный университет имени Шолом-Алейхема Студент*

#### **Аннотация**

В статье рассматривается возможность создания простого приложения для компьютера, которое будет уведомлять о новостях, взятых с сайта. Приложение будет написано с использованием языка python. Практическим результатом является компьютерное приложение уведомитель.

**Ключевые слова:** python, приложение, уведомление

# **Desktop notifier application using Python**

*Vavilov Yegor Dmitrievich Sholom-Aleichem Priamursky State University Student*

### **Abstract**

The article discusses the possibility of creating a simple application for a computer that will notify you of news taken from the site. The application will be written using the python language. The practical result is a notifier computer application. **Keywords:** python, app, notification

В современном мире люди часто читают новости, кто-то следит за ними, а кто-то просто время от времени проверяет новостную ленту. Но сейчас во время эпидемии многие начинают проверять различные сводки с сайтов о количество зараженных. Именно поэтому в данной статье будет рассматриваться возможность создания уведомлений на компьютере о количестве зараженных по определенной стране.

Цель данной статьи создать приложение, которое будет присылать уведомления о количестве зараженных.

Н.Б. Дерябин, В.Г. Соколов, Д.Д. Жданов, М.С Копылов. рассмотрели вопросы по работе с языком python в направлениях оптического моделирования и визуализации [1]. А.А.Зуенко, А.А Алмаматов в своей работе рассмотрели различные особенности подходов решения задач с ограничениями [2]. А.А. Гладких разработал расширение в системах автоматизированного проектирования с использованием языка python [3]. Е.В. Корныхин, А.В Хорошилова, рассмотрели подход к описанию и верификации структурных ограничений на архитектурные модели, в основе которого лежит переиспользование возможностей языка программирования Python [4].

ż

Для начала необходимо загрузить два важных пакета, которые помогут разработать приложение. Первое это загрузка данных из интернета (рис.1).

pip install requests

Рисунок 1 – установка

Вторая – это для создание уведомлений на компьютере (рис.2).

pip install plyer

Рисунок 2 - установка

Данные о коронавирусе можно получить, используя указанный ниже URL-адрес, можно менять название страны на название своей страны, для этого приложения будет использоваться данные о коронавирусе в России (рис.3).

```
https://corona-rest-api.herokuapp.com/Api/russia
```
Рисунок 3 – Сайт

Теперь, когда все необходимые данные имеются, можно написать саму программу. В первую очередь импортируем нужные библиотеки (рис.4).

```
1 import datetime
2 import time
3 import requests
4 from plyer import notification
```
Рисунок 4 – импорт библиотек

Получаем данные из сайта, так же можно добавить ответы на ошибки, если при подключение происходят сбои (рис.5).

```
2 covidData = None
3 - try:covidData = requests.get("https://corona-rest-api.herokuapp.com/Api")
4 -Рисунок 5 – Подключение к сайту
```
Теперь вызываем уведомление, прописываем необходимые для вывода строки, создаем небольшую иконку приложения и выставляем время уведомление в 50 секунд и так же выставляем периодичность всплывания уведомления на раз в 4 часа (рис.6)

ż

```
\overline{2}if (covidData != None):
 \overline{3}\overline{4}data = covidData.join()['Success']\overline{5}Ä
 \overline{7}while(True):
              notification.notify(
 8
 9
                   title = "COVID19 Stats on {}".format(datetime.date.today()),
10
11message = "Total cases : {totalcases}\nToday cases : {todaycases}\nToday
12
13
                                totalcases = data['cases'],
                                todaycases = data['todayCases'],
14
15
                                todaydeaths = data['todayDeaths'],
                                 active = data['active"],
16
17
18
                   app_icon = "Paomedia-Small-N-Flat-Bell.ico",
19
20timeout = 502122
              \lambda23
24
25
              time.sleep(60*60*4)
```
Рисунок 6 – Код приложения

Запустим приложение и увидим уведомление в таком виде (рис.7).

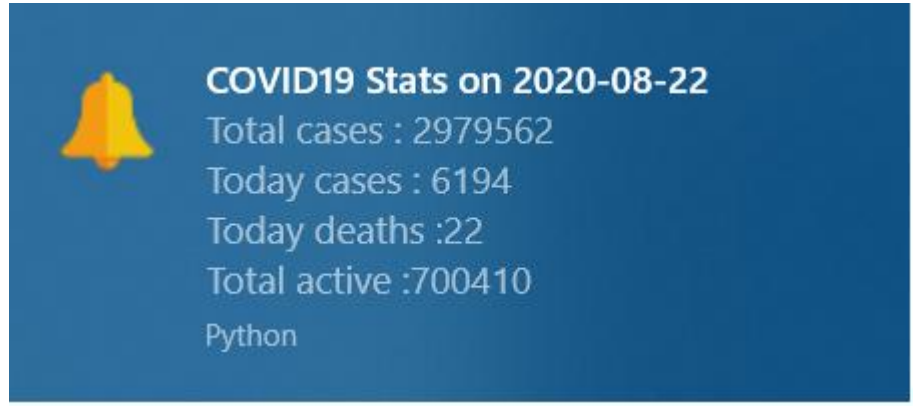

Рисунок 7 - Уведомление

Вот и все, это готовое приложение будет уведомлять пользователя о статистике по короновирусной инфекции. Так же можно добавить приложение в фоновый режим для этого прописать команду «python.exe. \ "Имя файла"».

ż

В данной статье была рассмотрена возможность создания приложения на компьютер, которое вывод сводку по инфекции.

## **Библиографический список**

- 1. Дерябин Н.Б., Соколов В.Г., Жданов Д.Д., Копылов М.С. Автоматизация генерации серий реалистичных изображений с использованием языка сценариев python // Современные научные исследования и инновации. 2015. № 7-5 (43). С. 132-136.
- 2. Зуенко А.А., Алмаматов А.А. Программирование в ограничениях на языке python с применением структур и алгоритмов алгебры кортежей// Труды Международного симпозиума «Надежность и качество». 2016. №7. С. 14- 20.
- 3. Гладких А.А. Использование языка программирования python для разработки расширений систем автоматизированного проектирования // Автоматика. Вычислительная техника. 2019. №1. С. 28-30
- 4. Корныхин Е.В., Хорошилова А.В Использование языка программирования python для описания ограничений на архитектурные модели// Автоматика. Вычислительная техника. 2014. №6. С. 27-29